## AutoCAD 快捷键大全

3A------三维阵列------3DARRAY--------建立三维网格物体

3F---------三维面-----------3DFACE------------建立三表面

- 3P--------三维多义线----3DPOLY--------建立三维多义线
- A---------画圆弧------------ARC------------绘制圆弧线
- AA-------求面积------------AREA---------计算面积与周长
- AL---------对齐-------------ALIGN---------移动和旋转物体
- AP-----加载应用程序----APPLOAD-----装入 LISP、ADS 及 ARX 应用程序
- AR---------阵列--------------ARRAY------------建立图形阵列
- AAD-----ASE 命令管理----ASEADMIN---管理多部数据线
- AEX---ASE 输出链接---ASEEXPORT---输出数据链接信息
- ALI---ASE 链接操作---ASELINKS-------连接数据库
- ASQ---执行 ASE 语句---ASESQLED----编辑与执行 SQL 语句
- ARO---ASE 行操作------ASEROWS------控制使用数据库中的记录行
- ASE---ASE 选择对象---ASESELEC-----基于与多部数据库的连接建立一个选择体
- AT-----属性定义对话框-----DDATTDEF-------建立属性定义
- -AT-----属性定义--------ATTDEF-----------------建立属性定义
- ATE-------属性编辑对话框-----DDATTE--------编辑属性内容
- -ATE------属性编辑-----------ATTEDIF----------属性编辑
- B----------图块定义------------BMAKE----------用对话框定义一个图块
- -B---------图块定义---------------BLOCK-------------定义图形块
- BH--------填充--------------------------BHATCH-----------用对话框自动对定义边界内部填充图
- BO------建立边界------BOUNDARY----------建立一个封闭的多边形
- -BO------建立边界------- -BOUNDARY-----------建立一个封闭边界的多义线或面域
- BR--------断开-------------BREAK-------------------将一个图形物体的一部分擦去
- C-------画圆-------------CIRCLE-------------绘制圆
- CH---修改特性对话框----DDCHPROP-------使用对话框完成命令的子功能
- -CH----修改------CHANGE-----------修改图形物体
- CHA-----倒角-----CHAMFER-------对图形进行倒角处理
- AC------粘贴
- COL-----设置颜色对话框----DDCOLOR-------使用对话框完成 COLOR 命令的功能
- CO-----复制-----------COPY-----------复制选中的对象
- D---------尺寸标注对话框--------DDIM----------------建立和修改尺寸格式
- DAL-----对齐尺寸标注-----------DIMALIGNED------建立校准线性尺寸
- DAN------角度------------DIMANGULAR-------建立角度尺寸
- DBA------基--------------DIMBASELINE---------建立基准尺寸
- DCE-----圆心标注-------DIMCENTER---------建立圆心标记或圆与圆弧的中心线
- DCO------连续尺寸标注----------DIMCONTINUE------建立边疆线性尺寸
- DDI-------直径------------------------DIMDIAMETER-------建立直径尺寸
- DED------尺寸编辑--------------------DIMEDIT-------------------------编辑尺寸
- DI---------求距离---------------------DIST------------------------测量两点间的距离与角 度
- DIV-------等分---------------------DIVIDE--------------按角户指定的数目等分图形物体
- DLI-------直线型尺寸------------DIMLINEAR-------------建立旁引线尺寸
- DO--------画实心圆环-------------DONUT-------------------绘制一个填充的圆环
- DOR------单坐标尺寸-------------DIMORDINATE---------建立纵坐标尺寸
- DOV------尺寸标示变量优先----DIMORDINATE---------
- DR--------改变目标显示顺序-----DRAWORDER-----------修改图形的显示顺序

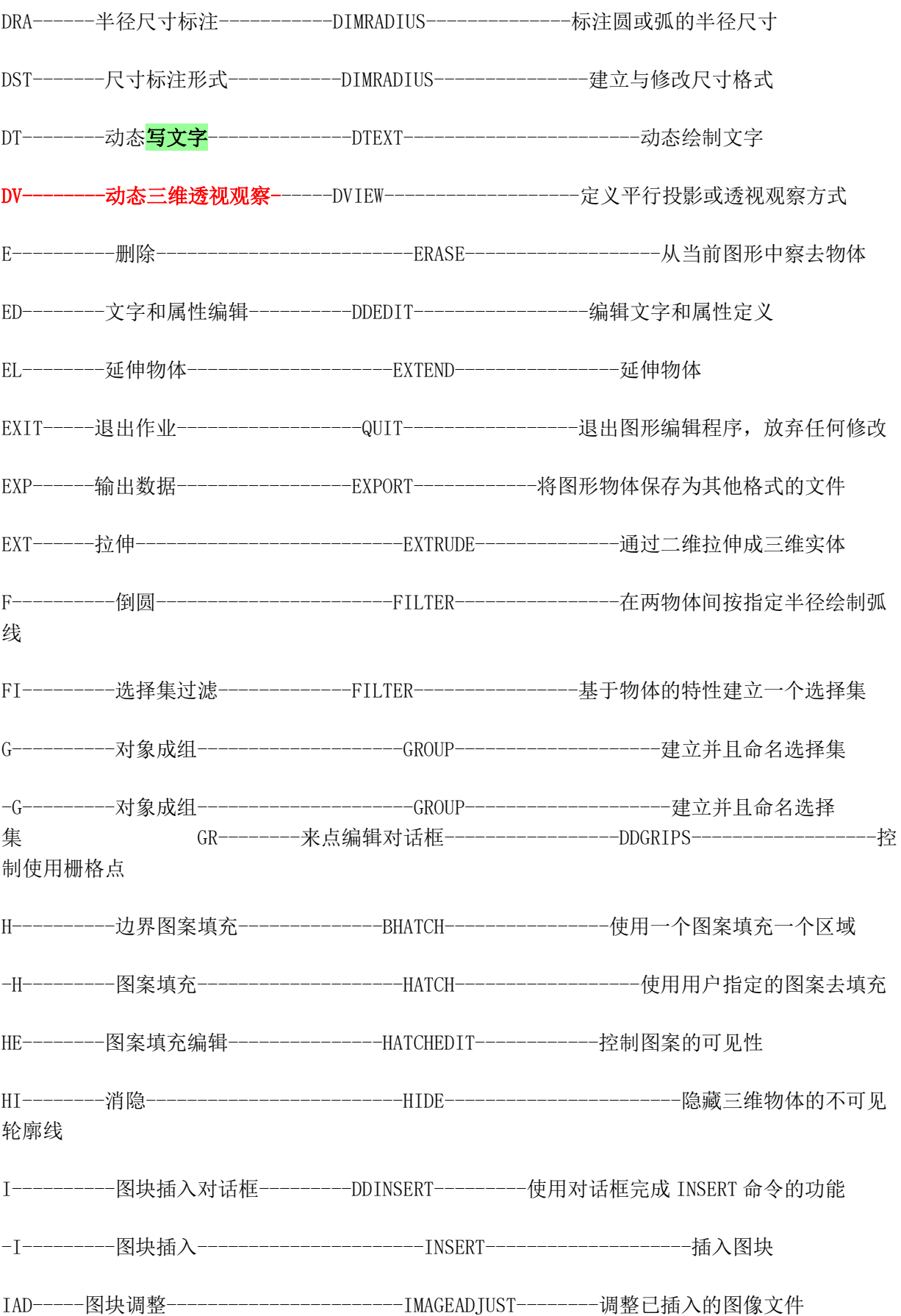

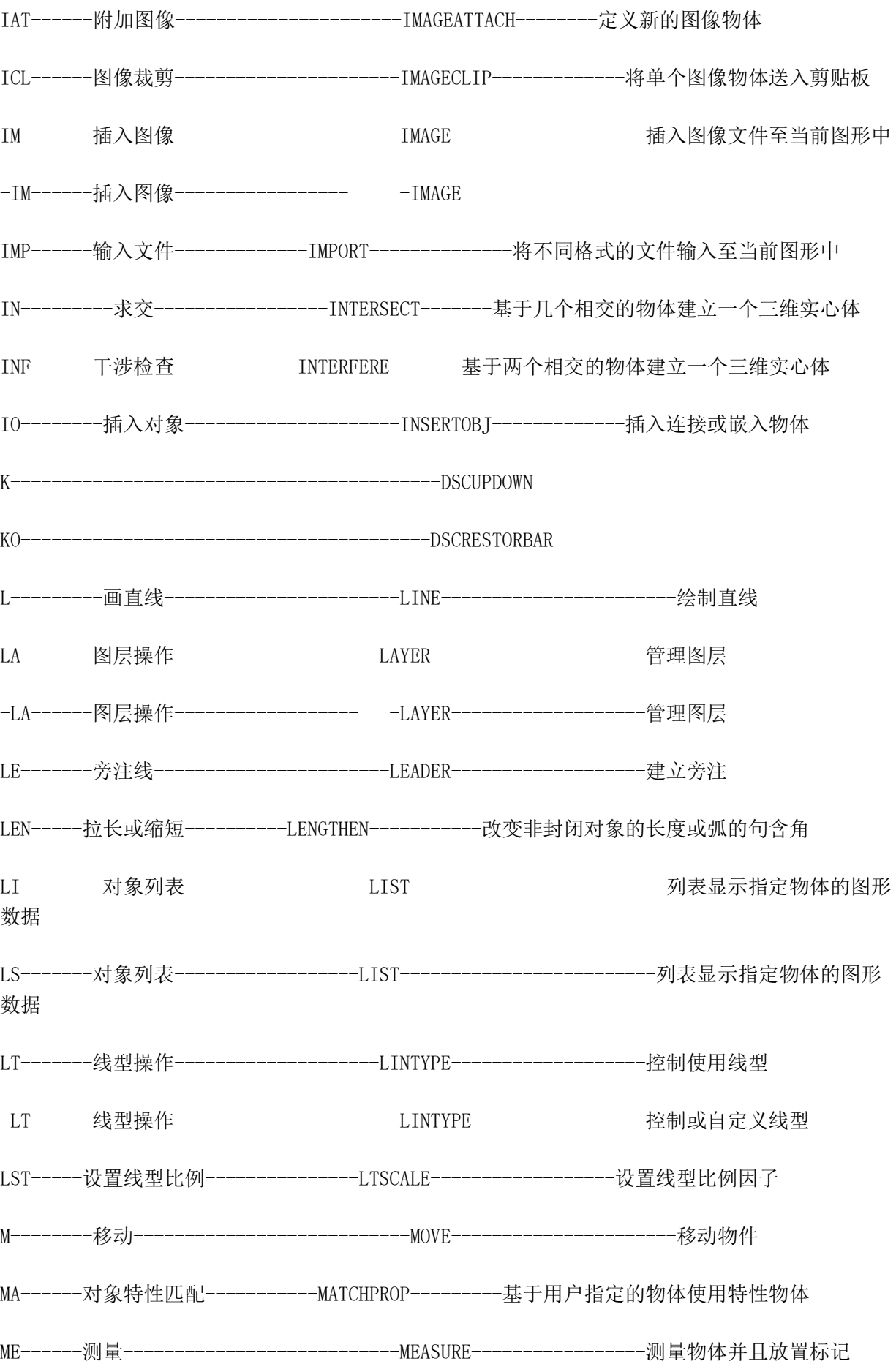

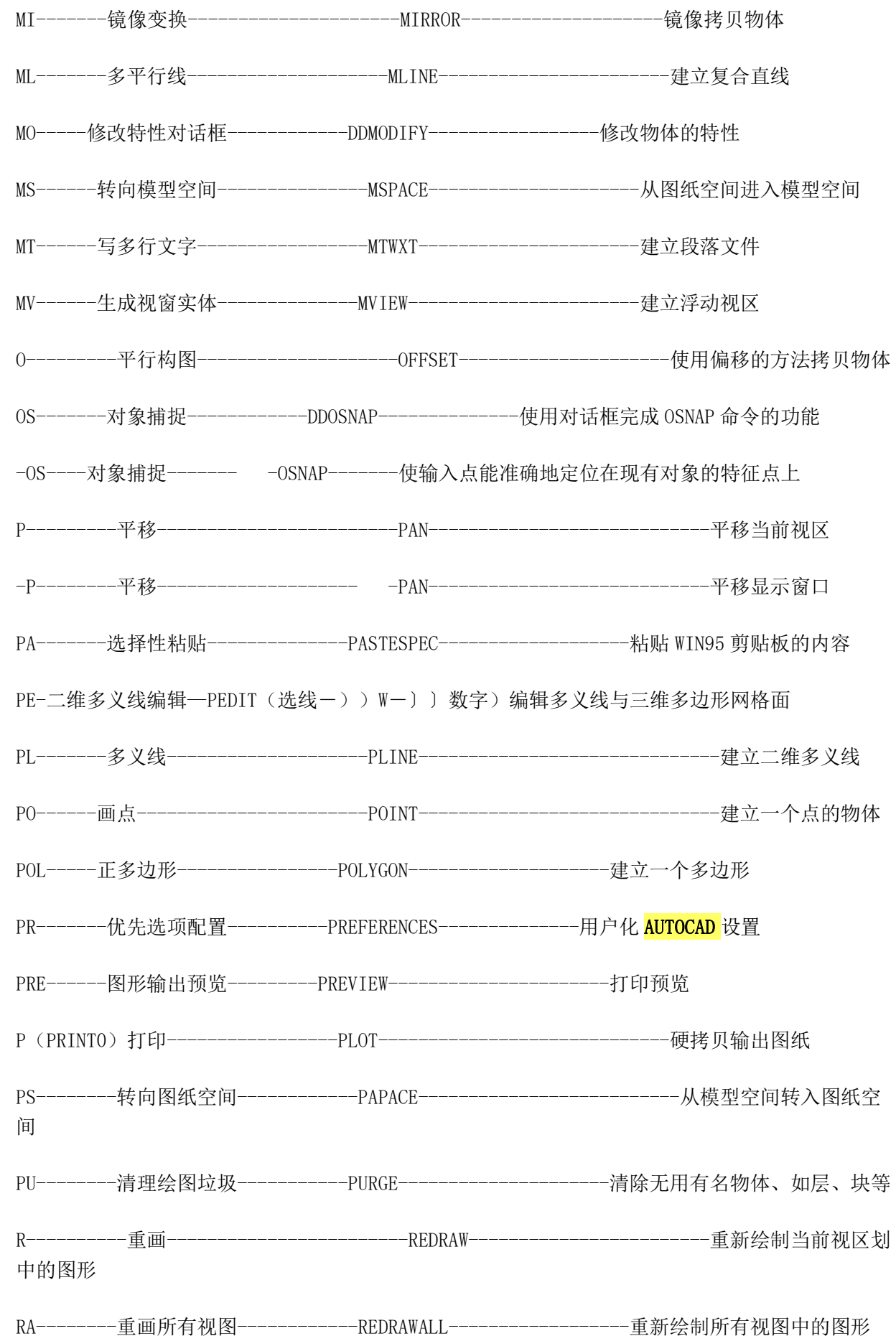

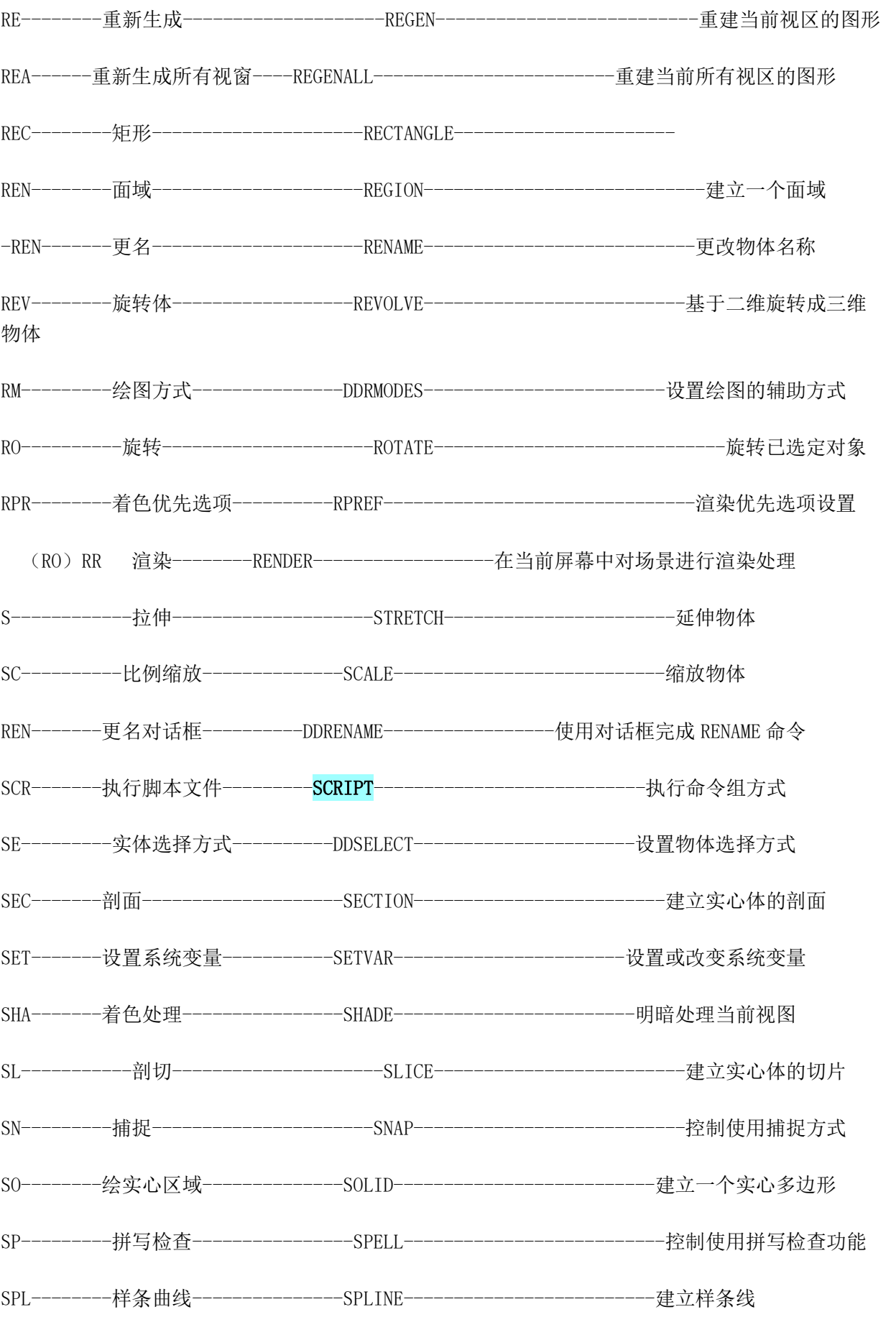

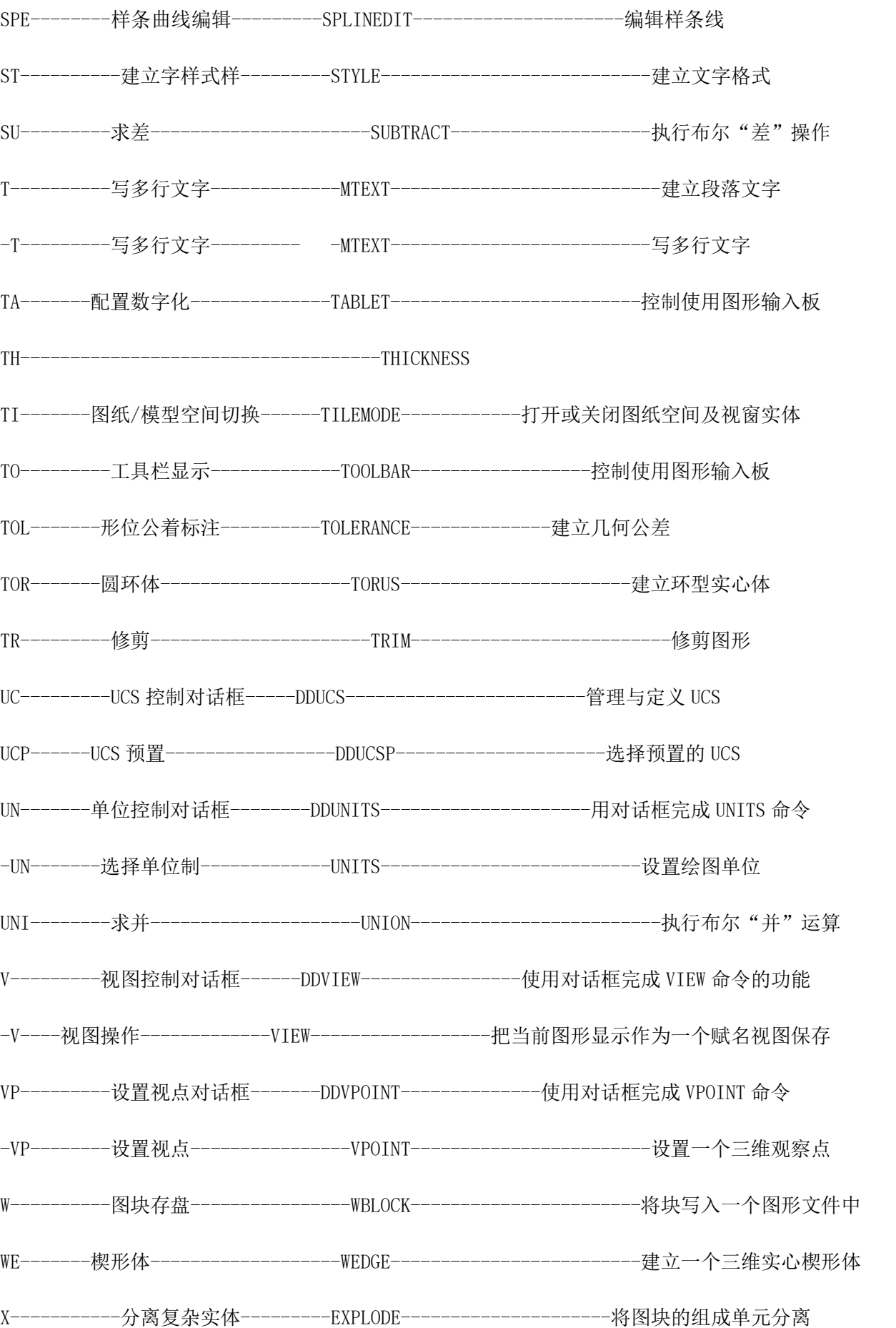

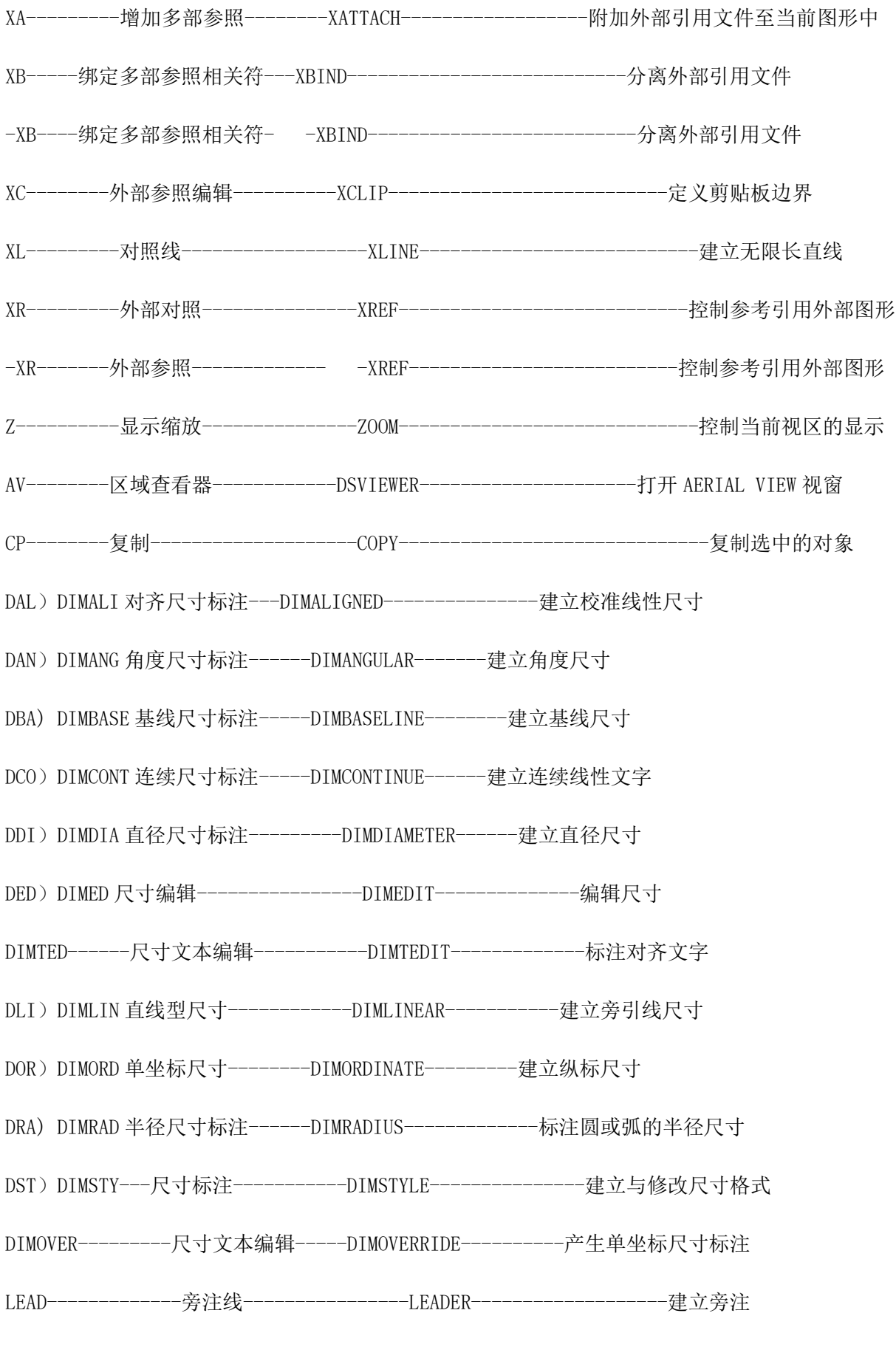

TI)TM 图纸/模型空间切换----TILEMODE------打开或关闭图纸空间及视窗实体